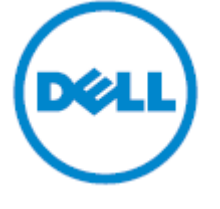

الموديل التنظيمي : **411AC**

**دليل المستخدم**

**سماعات بلوتوث "ديل"** TMDell

#### **ملاحظات وتنبيهات وتحذيرات**

 **ملاحظة** : تشير "الملاحظة "إلى معلومة هامة تساعدك في حسن استخدام سماعتك Ø

 $\triangle$  **تنبيه : يشير "التنبيه "إلى تلف محتمل للجهاز المادي في حال عدم اتباع التعليمات.**

**تحذير** :**يشير** "**التحذير** "**إلى احتمال تلف الممتلكات أو حدوث إصابة شخصية أو الموت** . ∧

> يمكن تغيير المعلومات التي تحتوي عليها هذه الوثيقة بدون إخطار. جميع حقوق الطبع والنشر لعام 2013 محفوظة لشركة ديل.

يُحظر حظرًا تامًا نسخ هذه المواد بأي طريقة من الطرق بدون الحصول على إذن كتابي من شركة ديل.

العلامات التجارية المستخدمة في هذا النص: علامة "Dell<sup>TM</sup>" وشعار "DELL" علامتان تجاريتان لشركة "ديل"، وعلامة "Microsoft "®وشعار زر البدء في نظام وندوز هما علامتان تجاريتان أو علامتان تجاريتان مسجلتان لشرآة ميكروسوفت في الولايات المتحدة أو في الدول الأخرى أو كلاهما.

ويمكن استخدام علامات تجارية أو أسماء تجارية أخرى في هذه الوثيقة للإشارة إلى المؤسسات التي تدعي ملكيتها لهذه العلامات أو الأسماء التجارية أو إلى منتجات تلك المؤسسات. وتنفي شركة "ديل" سعيها لتملك أي علامات أو أسماء تجارية غير العلامات التجارية الخاصة بها.

#### **2013** – **08** المراجعة رقم. **00A**

#### **القيود وإخلاء المسئولية**

المعلومات التي تحتوي عليها هذه الوثيقة بما في ذلك جميع التعليمات والتنبيهات والموافقات التنظيمية والشهادات مصدرها المورد، ولم تقم شركة "ديل" بالتحقق من صحتها أو اختبارها على نحو مستقل ولا تتحمل شركة "ديل" مسئولية التلف الناتج عن اتباع أو عدم اتباع هذه التعليمات.

وجميع البيانات أو المطالبات المتعلقة بخصائص أو قدرات أو سرعات أو كفاءات الجزء المُشار إليه في هذه الوثيقة مصدرها المورد وليس شركة "ديل". وتنفي شركة "ديل" تحديدًا علمها بدقة أو كمال أو إثبات أيًا من هذه البيانات. ويجب توجيه جميع الأسئلة أو التعليقات المتعلقة بهذه البيانات أو الادعاءات للمورد.

#### **لوائح التصدير**

يُقر العميل بأن هذه المنتجات التي قد تشمل التكنولوجيا والبرمجيات تخضع لقوانين ولوائح الجمارك والرقابة على الصادرات في الولايات المتحدة، ويمكن أن تخضع أيضًا لقوانين ولوائح الجمارك والصادرات في الدولة التي يتم فيها تصنيع المنتجات أو استلامها أو كلاهما. ويوافق العميل على الالتزام بهذه ا لقوانين واللوائح. ولا يجوز أيضًا وفقًا للقانون الأمريكي بيع المنتجات أو تأجيرها أو نقل ملكيتها بأي طريقة أخرى إلى مستخدمين نهائيين محددين أو بلدان محددة. كما لا يجوز بيع المنتجات أو تأجيرها أو نقل ملكيتها بأي طريقة أخرى لمستخدم نهائي يقوم بأنشطة تتعلق بأسلحة الدمار الشامل أو أن ينتفع بها هذا المستخدم: وتشمل تلك الأنشطة ـــــ دون ان تقتصر على ذلك ـــــ الأنشطة المتعلقة بتصميم أو تطوير أو إنتاج أو استخدام الأسلحة أو المواد أو المنشآت النووية، والصواريخ أو الوسائل الداعمة لمشروعات الصواريخ، والأسلحة الكيميائية أو البيولوجية .

# المحتويات

<span id="page-2-0"></span>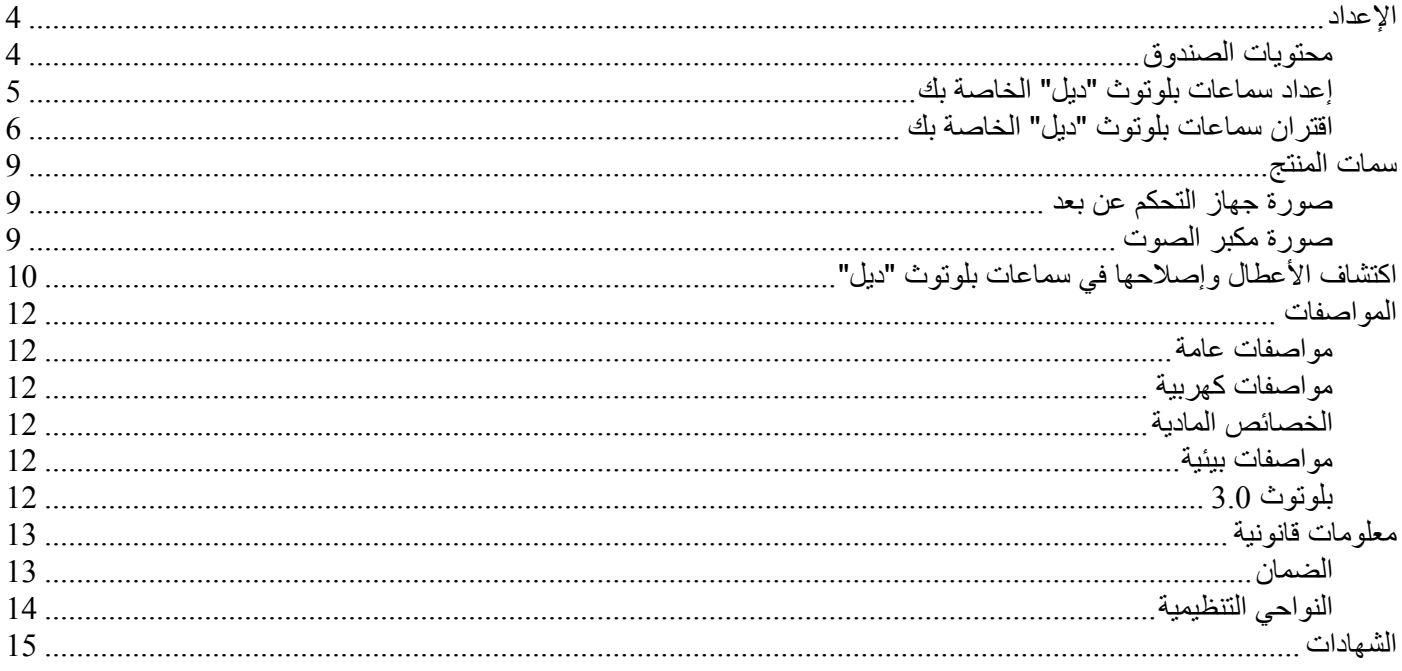

## **الإعداد**

**محتويات الصندوق** 

<span id="page-3-1"></span><span id="page-3-0"></span>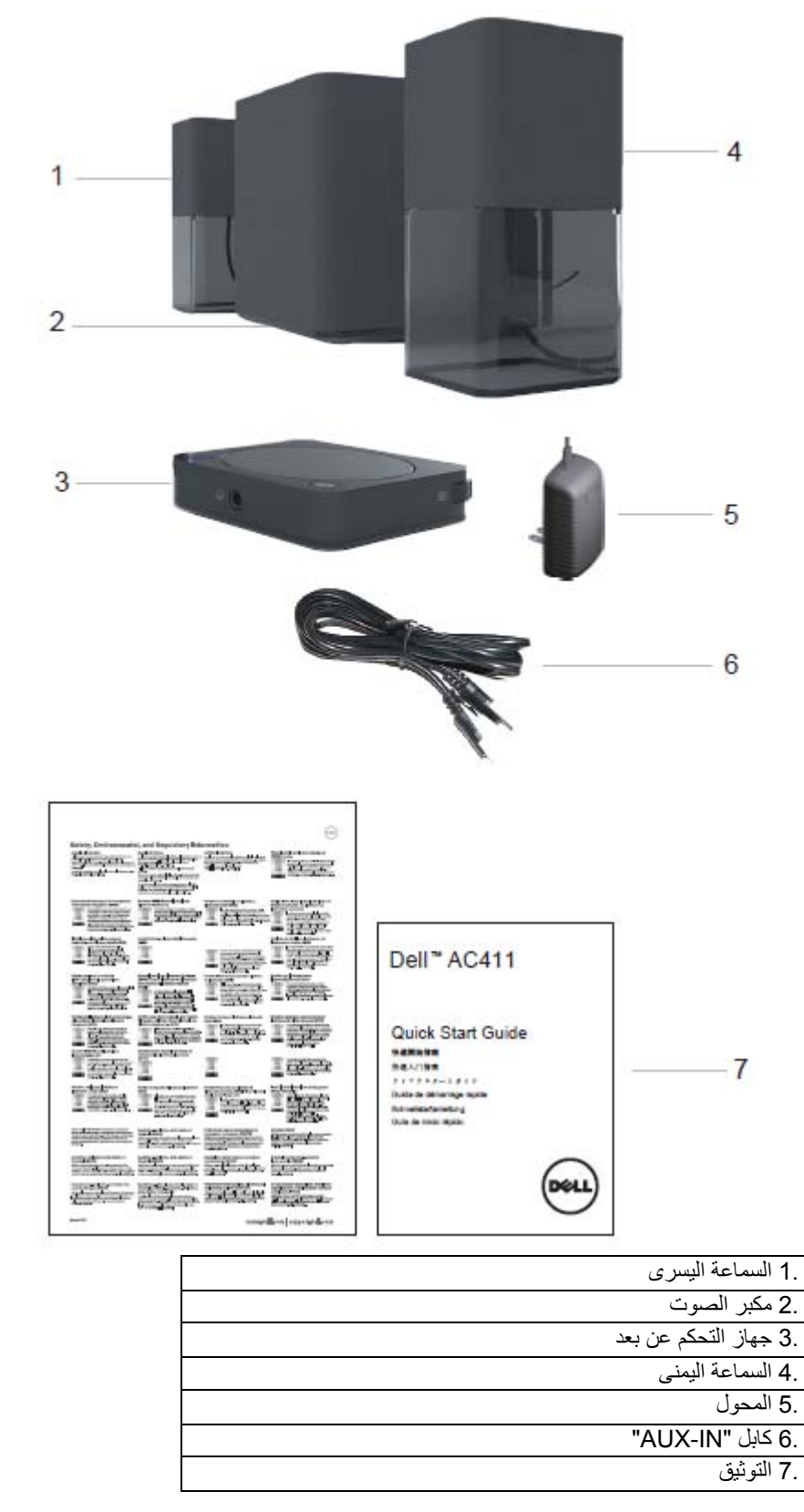

**ملاحظة**: قد تختلف الوثائق التي يتم شحنها مع السماعات وفقًا للمنطقة .

4

**إعداد سماعات بلوتوث " ليد " الخاصة بك** 

<span id="page-4-0"></span>.1 قم بتوصيل السماعتين بمنفذي "يسار" (L (و"يمين" (R (في مكبر الصوت. .2 قم بتوصيل جهاز التحكم عن بعد بمنفذ دخل التحكم عن بعد (IN RC (في مكبر الصوت. .3 قم بتوصيل المحول بمنفذ دخل التيار المستمر (IN DC(. .4 استخدم آابل السماعات في توصيل مكبر الصوت بالحاسب.

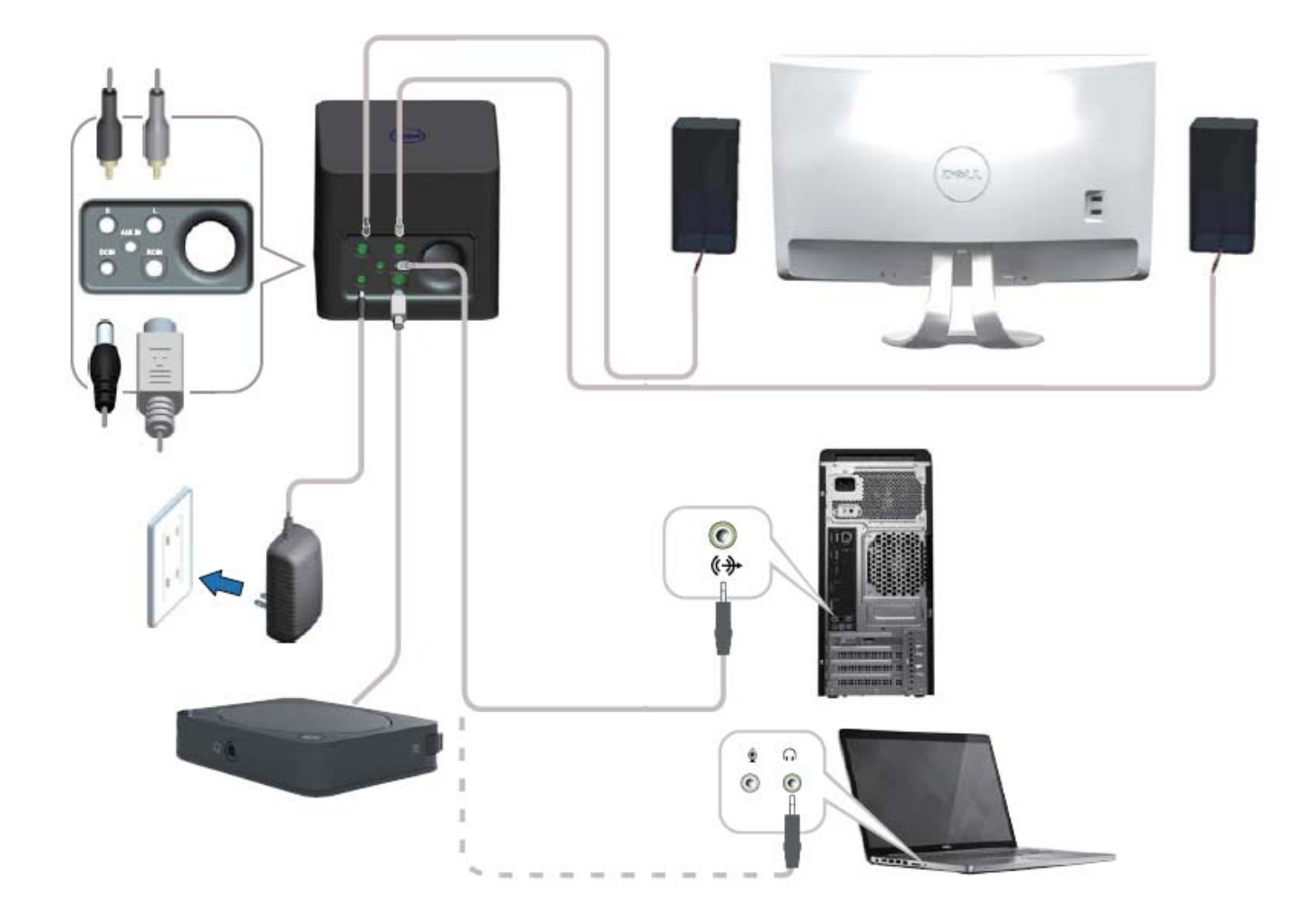

**اقتران سماعات بلوتوث " ليد " الخاصة بك** 

يجب اقتران السماعات قبل استخدامها.

<span id="page-5-0"></span>**الطريقة**  .1 قم بتشغيل البلوتوث الموجود في الحاسب أو جهاز البلوتوث الخاص بك. .2 اضغط على زر التشغيل الموجود على جهاز التحكم عن بعد. .3 اضغط على زر البلوتوث الموجود على جهاز التحكم عن بعد واستمر في الضغط لمدة ثانيتين لتشغيل خاصية البحث عن الأجهزة.

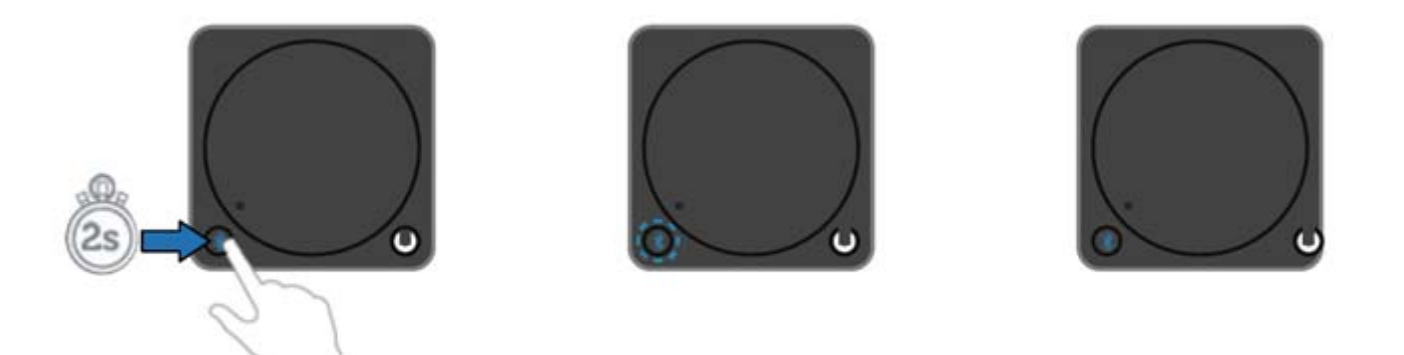

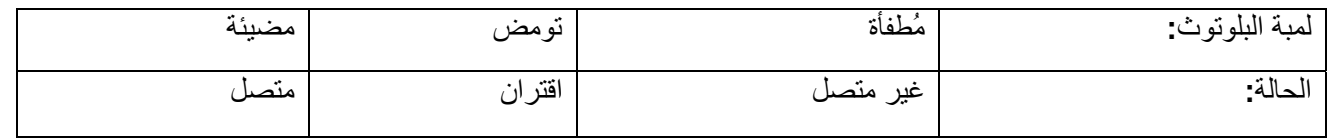

4. اتبع التعليمات لإضافة سماعات للحاسب الخاص بك وفقًا لنظام التشغيل الذي قمت بتركيبه على الحاسب.

• ويندوز 7:

1( ) أنقر فوق بدء (**Start** <sup>→</sup>( لوحة التحكم (**Panel Control** <sup>→</sup>( الأجهزة والطابعات (**Printers and Devices** <sup>→</sup>( إضافة جهاز ( **a Add** .(**device**

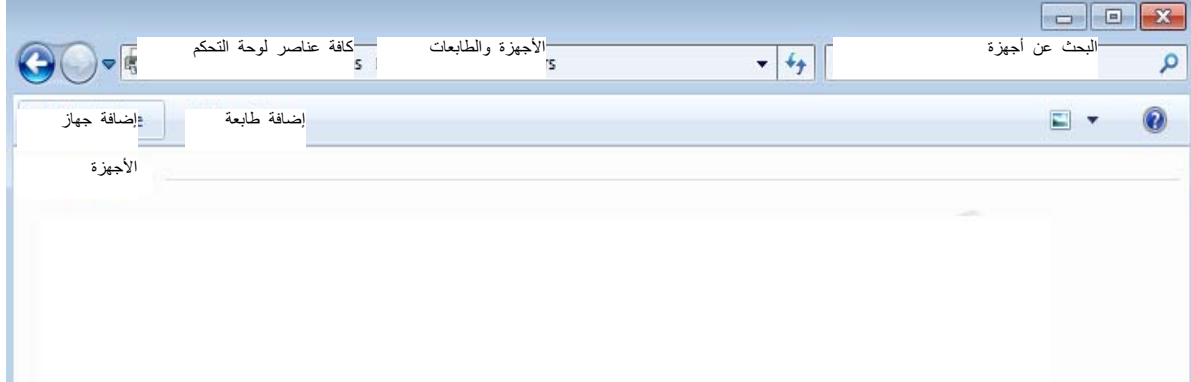

2( ) اتبع التعليمات الموجودة على الشاشة لإآمال عملية الاقتران.

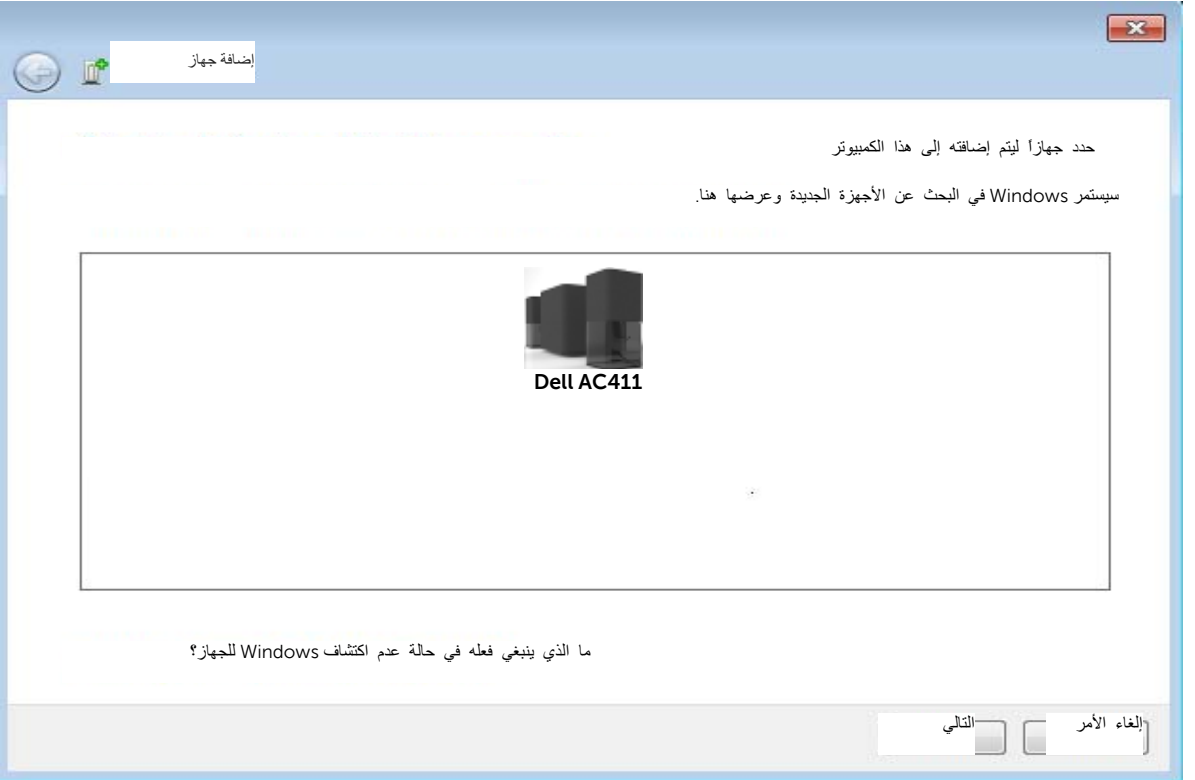

#### • ويندوز 8:

)1( ى من الشاشة لفتح شريطتحرك بمؤشر الفأرة إلى الزاوية اليمنى العليا أو اليمنى السفل " تشارمز" (Charms (الجانبي، ثم أنقر فوق إعدادات ( Settings ) ← ( لوحة التحكم Panel Control ← ( الأجهزة والطابعات ( Printers and Devices ← ( إضافة جهاز .(Add a device)

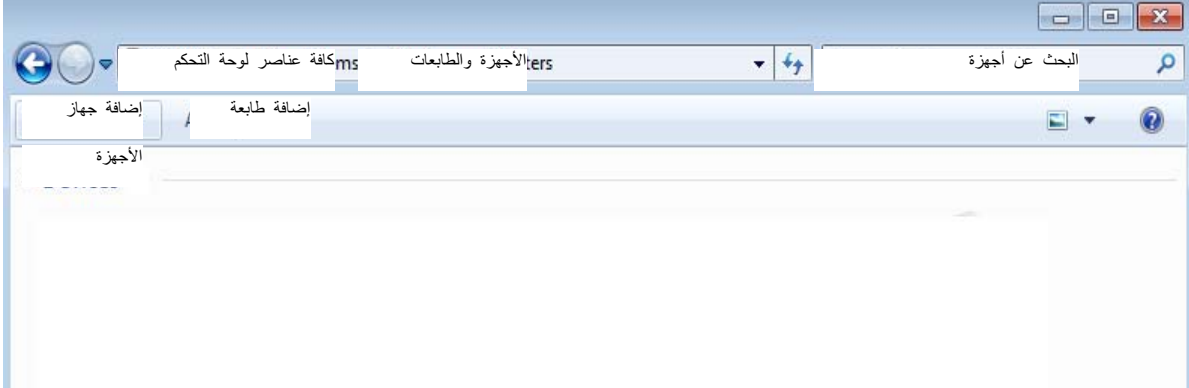

(2) اتبع التعليمات الموجودة على الشاشة لإكمال عملية الاقتران

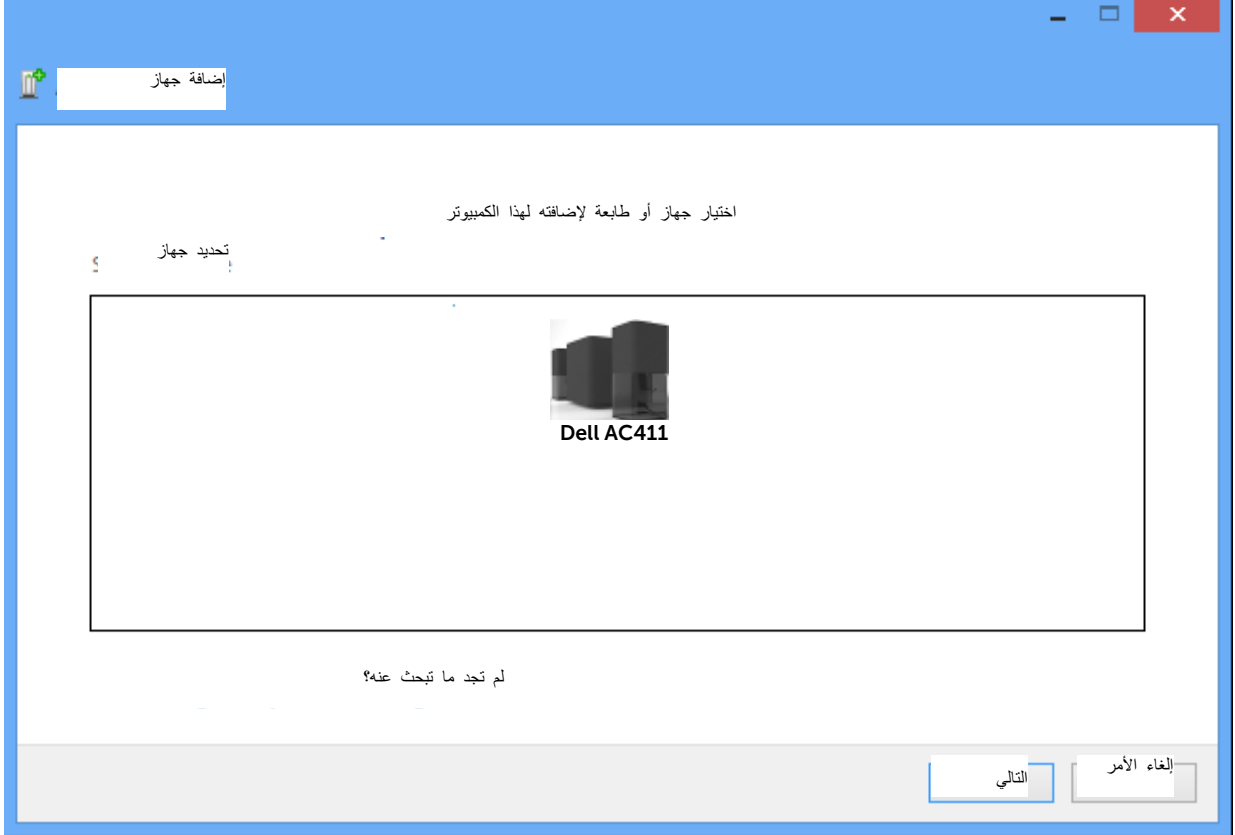

**سمات المنتج** 

**صورة جهاز التحكم عن بعد** 

<span id="page-8-1"></span><span id="page-8-0"></span>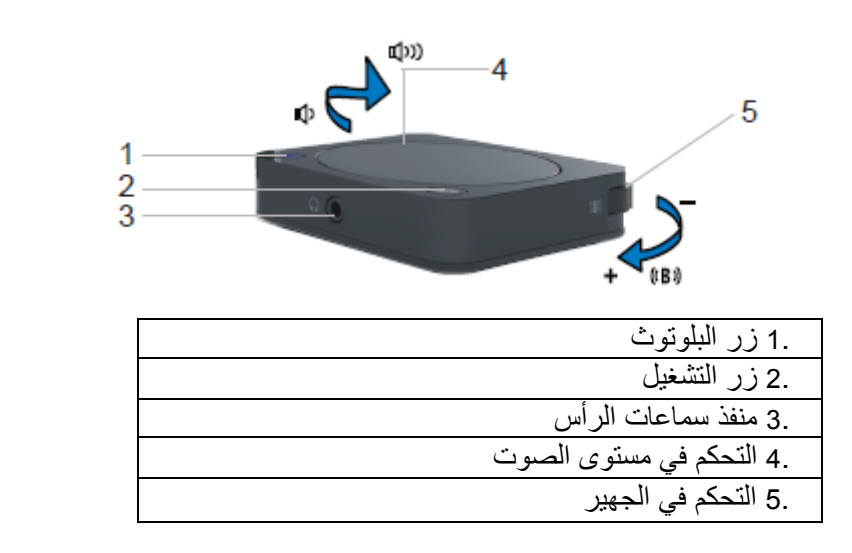

**صورة مكبر الصوت** 

<span id="page-8-2"></span>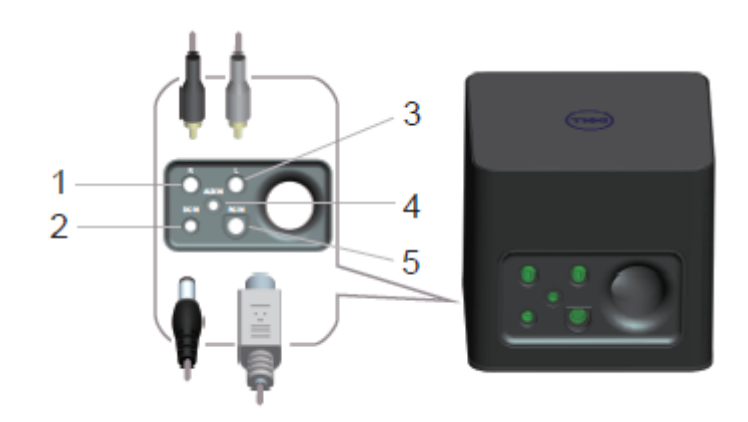

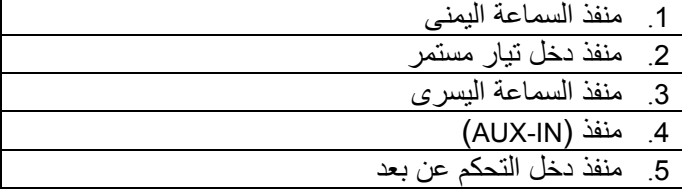

## **اآتشاف الأعطال وإصلاحها في سماعات بلوتوث " ليد "**

إذا كنت تعاني من مشكلة في السماعات

<span id="page-9-0"></span>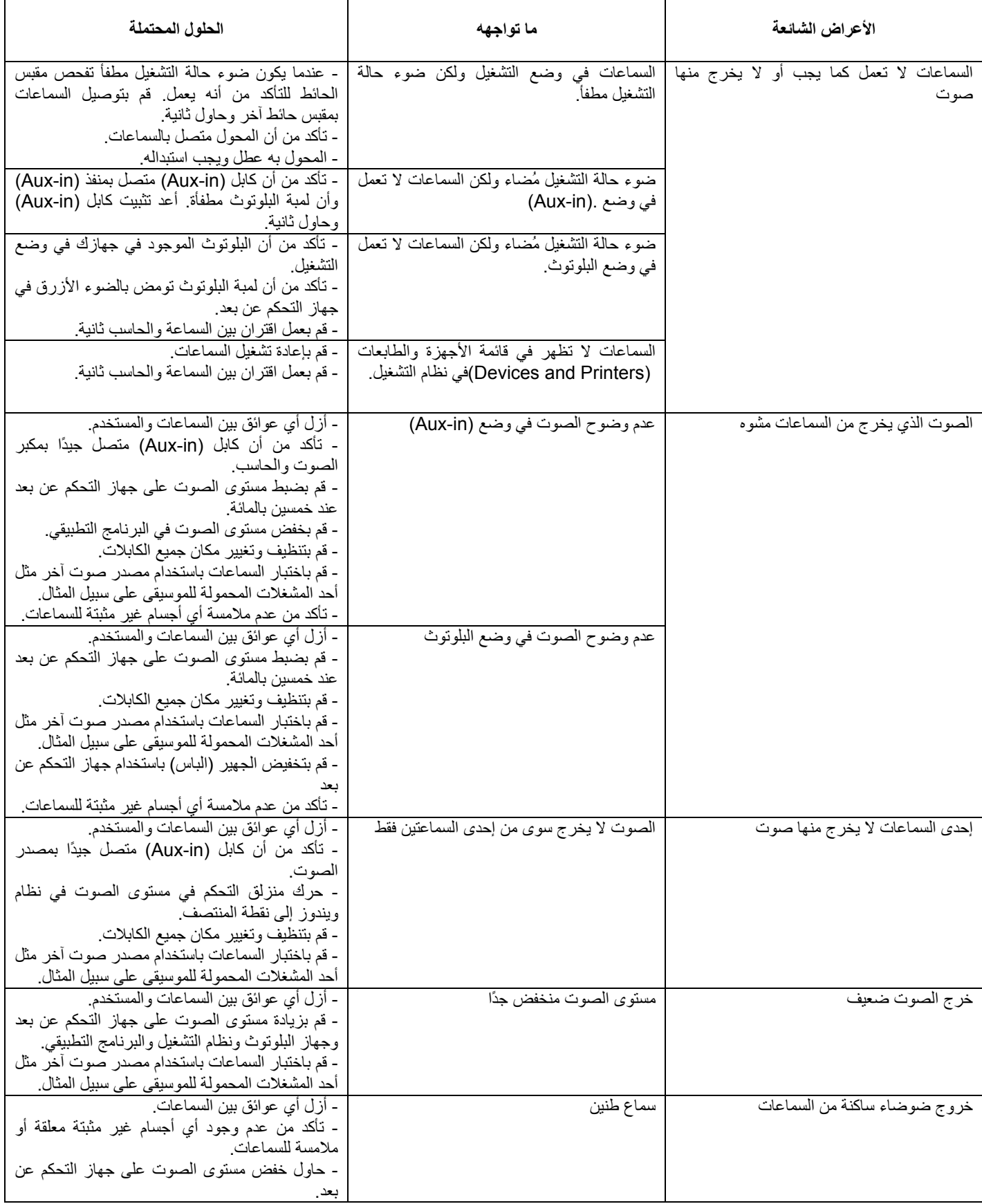

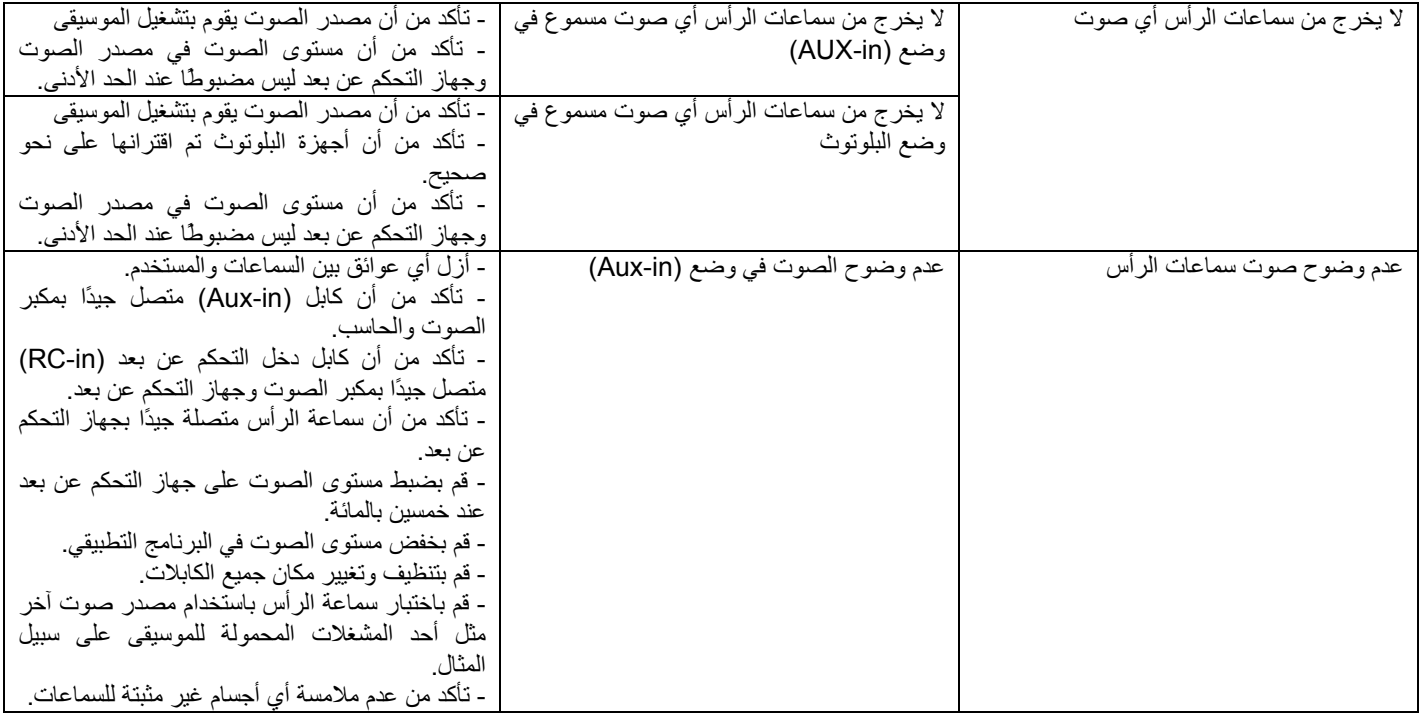

## **المواصفات**

## **مواصفات عامة**

<span id="page-11-1"></span><span id="page-11-0"></span>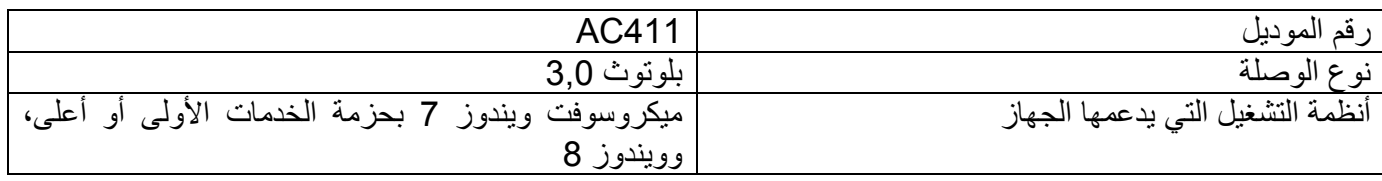

## **مواصفات آهربية**

<span id="page-11-2"></span>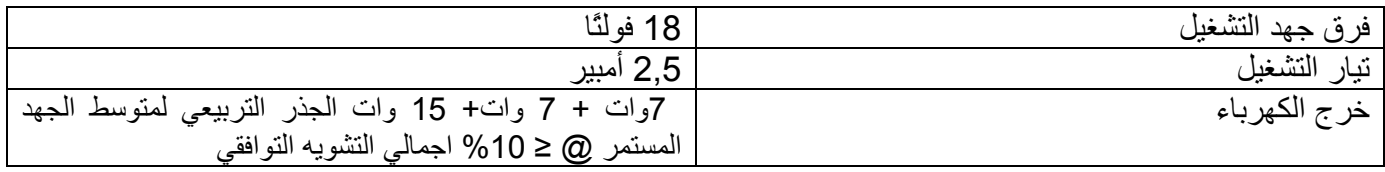

### **الخصائص المادية**

<span id="page-11-3"></span>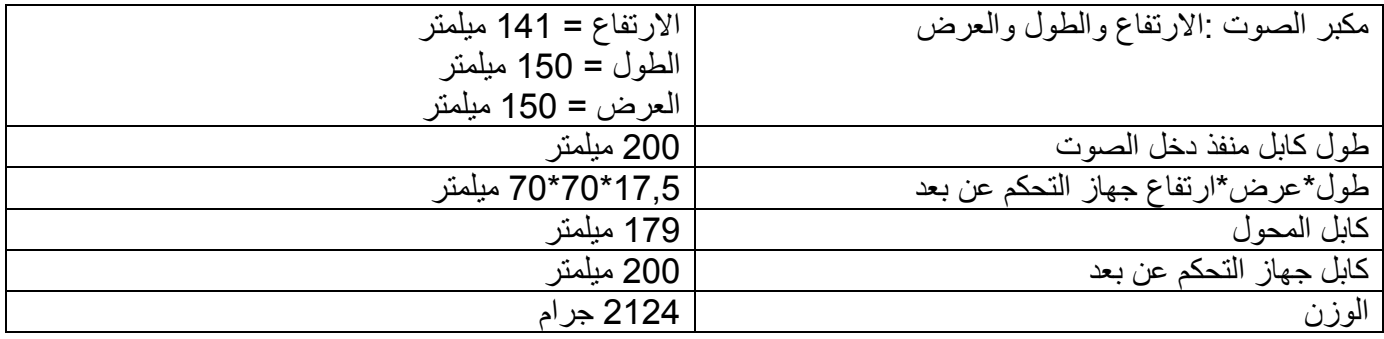

### **مواصفات بيئية**

<span id="page-11-4"></span>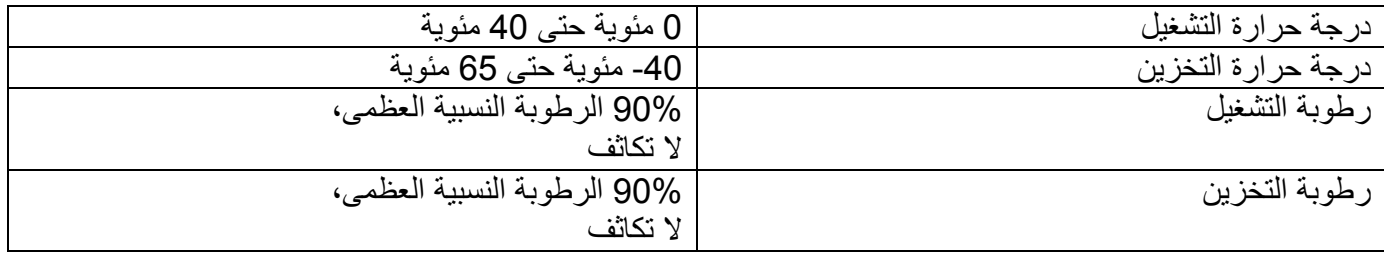

## **بلوتوث 3.0**

<span id="page-11-5"></span>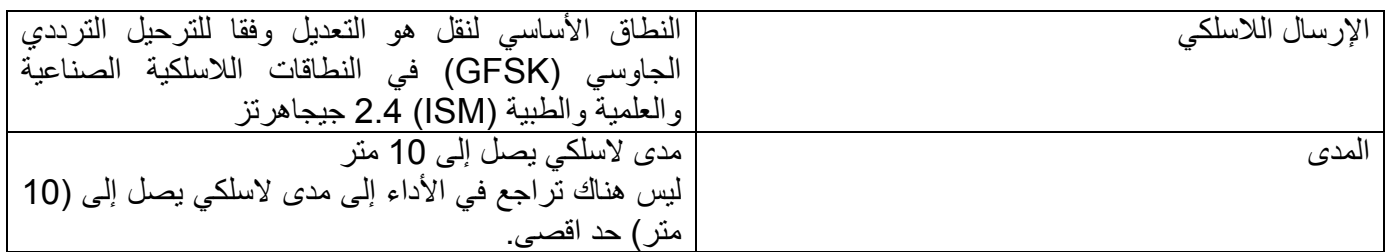

## **معلومات قانونية**

#### ا**لضــمان**

سياسات الضمان المحدود والمرتجع<br>المنتجات التي تحمل علامة ديل "Dell" تخضع للضمان المحدود على الأجهزة لمدة عام واحد (1). اذا تم شراؤها مع نظام Dell، فإنها سوف تتبع الضمان على النظام.

<span id="page-12-1"></span><span id="page-12-0"></span>**لعملاء الولايات المتحدة:**  يخضع هذا الشراء واستخدامك لهذا المنتج لاتفاقية المستخدم النهائي من Dell، والذي يمكنك أن تجدها على الموقع الإلكتروني [terms/com.dell.www://http.](http://www.dell.com/terms) وتحتوي هذه الوثيقة على شرط تحكيم مُلزِم.

#### **لعملاء أوروبا والشرق الأوسط وأفريقيا:**

تخضع المنتجات المباعة والمستخدمة التي تحمل علامة Dell لحقوق المستهلك القانونية الوطنية الواجبة التطبيق، وشروط أي اتفاقية للبيع بالتجزئة قد أبرمتها (والتي سوف تطبق بينك وبين تاجر التجزئة) وشروط اتفاق Dell للمستخدم النهائي. ويجوز أيضا أن توفر Dell ضمانا إضافيا للأجهزة – ويمكن الاطلاع على التفاصيل الكاملة لاتفاق Dell للمستخدم النهائي وشروط الضمان من خلال الذهاب الى الموقع الإلكتروني [/com.dell.www://http](http://www.dell.com/)، واختيار بلدك من القائمة في الجزء السفلي من الصفحة "الرئيسية"، ثم النقر على رابط "الشروط والأحكام" للإطلاع على شروط المستخدم النهائي أو النقر على رابط "الدعم" للإطلاع على شروط الضمان .

**للعملاء غير الأميرآيين:** 

تخضع المنتجات المباعة والمستخدمة التي تحمل علامة Dell لحقوق المستهلك القانونية الوطنية الواجبة التطبيق، وشروط أي اتفاقية للبيع بالتجزئة قد أبرمتها (والتي سوف تطبق بينك وبين تاجر التجزئة) وشروط Dell للضمان. ويجوز أيضا أن توفر Dell ضمانا إضافيا للأجهزة – ويمكن الاطلاع على التفاصيل الكاملة لشروط Dell للضمان من خلال الذهاب الى الموقع الإلكتروني com.dell.www، واختيار بلدك من القائمة في الجزء السفلي من الصفحة "الرئيسية"، ثم النقر على رابط "الشروط والأحكام" أو النقر على رابط "الدعم" للإطلاع على شروط الضمان.

#### **النواحي التنظيمية**

سماعات بلوتوث Dell موديل 411AC:

#### **المعلومات التنظيمية**

<span id="page-13-0"></span>تحذير: أي إجراء للتغييرات أو التعديلات على هذه الوحدة لم يتم الموافقة عليها صراحة من قبل الطرف المسؤول عن الامتثال يمكن أن تبطل حق المستخدم في تشغيل هذا الجهاز.

تم اختبار هذا الجهاز ووجد أنه يتطابق مع قيود لأجهزة الرقمية من الفئة "ب"، بموجب القسم 15 من قواعد لجنة الاتصالات الفدرالية "FCC". تم تصميم هذه القيود لتوفير حماية معقولة ضد التشويش الضار في المنشأة السكنية. استخدم هذا الجهاز يولد ويمكن أن يشع طاقة التردد اللاسلكي، وإذا لم يتم تركيبه واستخدامه وفقا للتعليمات، قد يتسبب في حدوث تشويش ضار للاتصالات اللاسلكية.

ومع ذلك، لا يوجد أي ضمان بألا يحدث تشويش في منشأة خاصة. وإذا لم يسبب هذا الجهاز تشويشًا ضارًا لاستقبال الراديو أو التلفاز، والذي يمكن تحديده من خلال إيقاف تشغيل الجهاز وتشغيله، ينبغي على المستخدم محاولة تصحيح التشويش عن طريق واحد أو أكثر من التدابير التالية:

> - إعادة توجيه أو تغيير موقع هوائي الاستقبال. - زيادة المسافة الفاصلة بين الجهاز وجهاز الاستقبال. - توصيل الجهاز بمنفذ للتيار الكهربائي مختلف عن المنفذ الموصل به جهاز الاستقبال. - استشارة البائع أو فني راديو / تلفزيون من ذوي الخبرة للمساعدة.

يجب استخدام كابل محمي مع هذه الوحدة لضمان الامتثال لقيود لجنة الاتصـالات الفدر الية "FCC" من الفئة "ب".

#### **الوآالات المعتمدة**

الأرجنتين CNC، أستراليا ونيوزيلندا Tick-C، البرازيل ANATEL، سلطنة بروناي دار السلام AITI، آندا طريق CUL أو اندونيسيا ،WPC الهند ،TUV-GS ألمانيا ،NTRA مصر ،CCC SRRC(MIIT)الصين ،SUBTEL شيلي ،CSA NOM المكسيك ،SIRIM ماليزيا ،CCK آينيا ،TELSET آازاخستان ،MIC VCCI اليابان ،MOC إسرائيل ،DGPT FAC الاتحادية روسيا ،ict QATAR قطر ،NTC الفلبين ،NCC Son cap نيجيريا ،ANRT المغرب ،COFETEC CU، المملكة العربية السعودية SASO + CTIC، صربيا Kvalitet TELEKOM، سنغافورة IDA، جنوب أفريقيا UKRSEPRO أوآرانيا ،NBTS تايلاند ،NCC+BSMI تايوان ،آوريا ،ICASA SABS(COC) NRCS(LOA) DOC+COC، الإمارات العربية المتحدة TRA، الولايات المتحدة الأمريكية us CUL FCC، فيتنام MIC، أوروبا CE . CB

## الشسهادات

#### **شعار مايكروسوفت WHQL**

<span id="page-14-0"></span>لقد اجتازت سماعات بلوتوث ديل اختبار شعار WHQL بواسطة مختبرات جودة الأجهزة التي تعمل وفقًا لنظام مايكروسوفت ويندوز.

شعار WHQL هو نظام شهادة تشغلها مختبرات جودة الأجهزة التي تعمل وفقًا لنظام مايكروسوفت ويندوز. في هذه الحالة يضمن الشعار أن هذا الجهاز متوافق مع أنظمة التشغيل من مايكروسوفت. وهذه السماعة مؤهلة من خلال استخدام مجموعات اختبارات WHQL وقد أدرجت في قائمة الأجهزة المتوافقة مع مايكروسوفت [\( Compatibility Hardware Microsoft](http://www.microsoft.com/en-us/windows/compatibility/win8/CompatCenter/Home?Language=en-US) .([list.](http://www.microsoft.com/en-us/windows/compatibility/win8/CompatCenter/Home?Language=en-US)